## KATEDRA MECHANIKI STOSOWANEJ I ROBOTYKI

Wydział Budowy Maszyn i Lotnictwa Politechniki Rzeszowskiej

# SYYGNAŁY I SYSTEMY DYNAMICZNE

Laboratorium 7

Temat: Projektowanie filtrów cyfrowych metodą "zer i biegunów" transmitancji

### **Cel i zakres ćwiczenia**

Celem ćwiczenia jest nabycie podstawowych umiejętności pozwalających projektować filtry cyfrowe SOI oraz NOI metodą "zer i biegunów". Do analizy i wizualizacji otrzymanych wyników wykorzystano funkcje programu MATLAB.

### **Podstawy teoretyczne**

Jedną z metod pozwalającą projektować filtry cyfrowe obu typów (SOI oraz NOI) jest metoda "zer i biegunów" transmitancji układu dyskretnego.

Projektowanie metodą "zer i biegunów" jest bardzo prostą i intuicyjnie zrozumiałą metodą. Zgodnie z nią:

- Umieszczając zero transmitancji w pobliżu wybranego f na okręgu jednostkowym, powodujemy tłumienie tej częstotliwości przez filtr. Jeżeli zero leży dokładnie na okręgu jednostkowym to filtr całkowicie filtruje składową o tej częstotliwości.
- Zbliżanie bieguna do okręgu ( wszystkie bieguny muszą znajdować się wewnątrz okręgu jednostkowego) powoduje wzmacnianie składowej o częstotliwości związanej z tym punktem na okręgu, który jest najbliżej bieguna.
- Zera i bieguny jeżeli są zespolone, zawsze występują w parach sprzężonych.

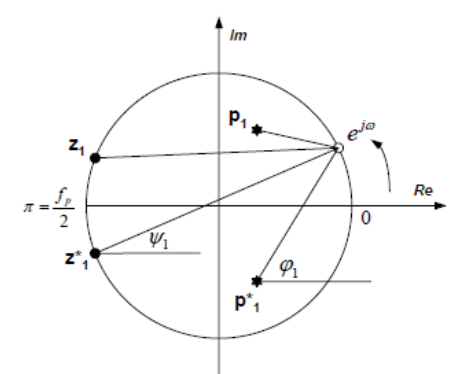

Rys.1. Ilustracja graficzna metody projektowania transmitancji filtra metodą zer i biegunów..

Omawiane zagadnienia teoretyczne są kontynuacją tematu realizowanego w ramach poprzedniego laboratorium.

Szczegółowe informacje na temat opisu matematycznego realizowanego tematu zostały omówione na wykładzie.

#### **PRZYKŁAD**

```
clear all; clf;
fpr=1000; % częstotliwość próbkowania
% parametry zer i biegunów transmitancji
fz = [50 150]; % częstotliwość zer w Hz
fp = [ 10 ]; % częstotliwość biegunów w Hz
Rz = [1]; % promienie kolejnych zer
Rp = [ 0.95 ]; % promienie kolejnych biegunów
fmax =300; df = 0.1; % parametry widma Fouriera
% oblicz zera i bieguny transmitancji
fi z=2*pi*(fz/fpr); %kąty zer
fi p=2*pi*(fp/fpr); %kąty biegunów
z=Rz.*exp(j*fi z); %zera
p=Rp.*exp(j*fi p); %bieguny
z=[z conj(z)]'; % dodanie zer sprzężonych
p=[p conj(p)]'; % dodanie biegunów sprzężonych
```

```
% položenie zer i biegunów - wykres
figure (1); zplane (z, p);
% oblicz współczynniki transmitancji
[b,a] = zp2tf(z,p,1);% charakterystyka częstotliwościowa - wykres
N = 2000:
[H, F] = \text{freqz}(b, a, N, fpr);figure(2);
\texttt{subplot}(211); \texttt{plot}(F, \texttt{abs}(H)); \texttt{grid}; \texttt{title}('|H(f)|'); \texttt{xlabel('f [Hz]');}\text{subplot}(212); \text{plot}(F, \text{angle}(H)); \text{grid}; \text{title}('|\text{kat}(f)|'); \text{xlabel}('f(|Hz|');% generacja sygnałów testowych
Nx=1024; n=0:Nx-1; dt=1/fpr; t=dt*n;
f1=10; f2=50; f3=150;x=sin(2*pi*f1*t)+sin(2*pi*f2*t)+sin(2*pi*f3*t);
x = rand(1, Nx);
%filtracja sygnału
y=filter(b,a,x); % funkcja Matlaba
%y=filterBP(b,a,x); % funkcja ćw.nr 9
% wyniki filtracji - wykresy
figure(3);\text{subplot}(211); \text{plot}(t,x); \text{grid}; \text{axis tight}; \text{title ('wejscie x[n]')}subplot(212); plot(t,y); grid; axis tight; title ('wyjscie y[n]')
xlabel('nr probki n');
n=Nx/2+1:Nx; X=freqz(x(n), 1, N, fpr)/(Nx/4); Y=freqz(y(n), 1, N, fpr)/(Nx/4);
X = abs(X); Y = abs(Y);figure(4);
\texttt{subplot}(211); \texttt{plot}(F,X); \texttt{grid}; \texttt{title} ('wejscie X[f]')
subplot(212); plot(F, Y); grid; title ('wyjscie Y[f]')
xlabel('f [Hz]');Charakterystyka częstotli
```
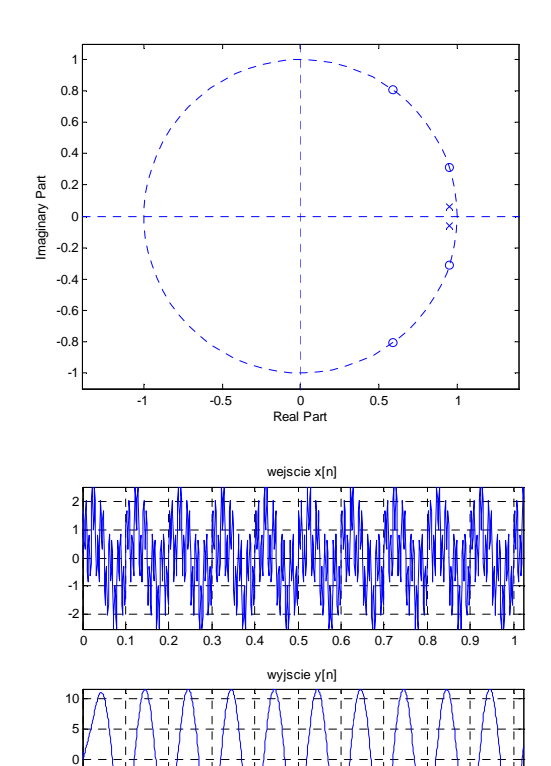

0 0.1 0.2 0.3 0.4 0.5 0.6 0.7 0.8 0.9 1

nr probki n

-10 -5

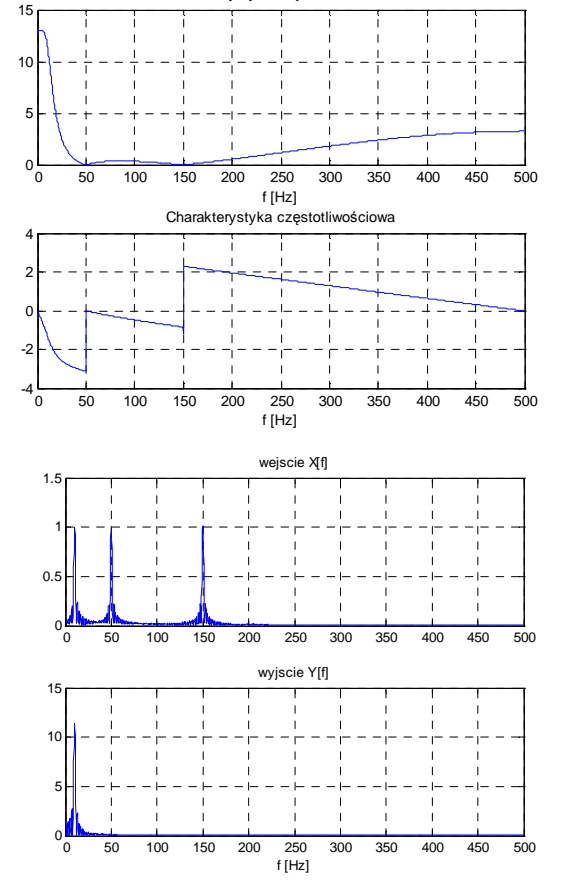

**Przygotuj sprawozdanie zawierające najważniejsze inf. zrealizowanego lab.**